# **Version Control for OneDrive**

You can view or restore previous versions of documents in **OneDrive for Business**, as long as you haven't turned off document versioning. Version control is accessible through Microsoft Office (Word, Excel, PowerPoint) or the Office 365 Portal.

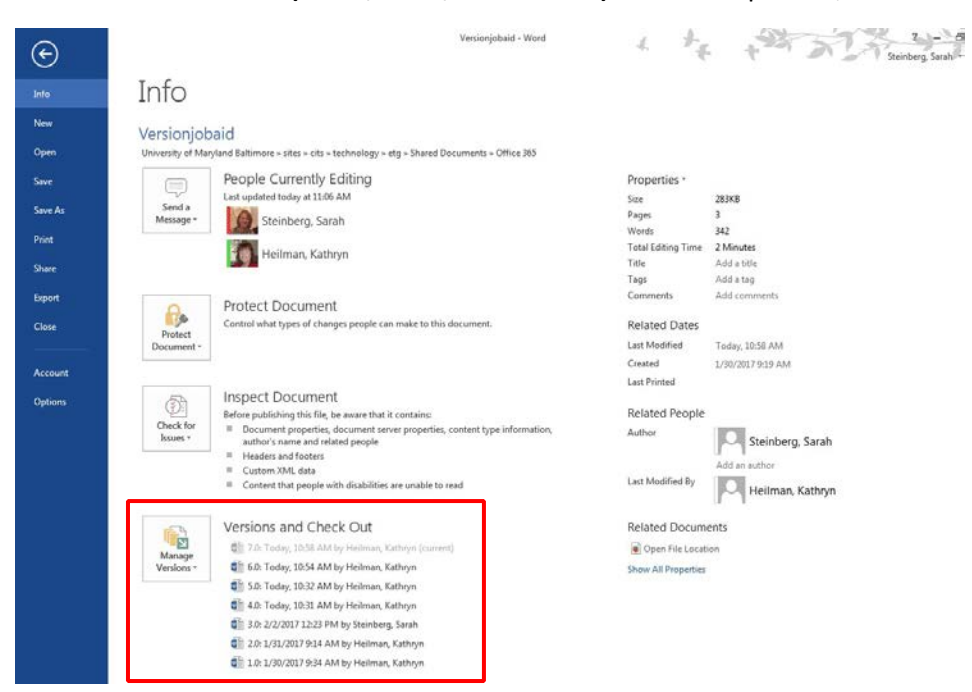

**From Microsoft Office (Word, Excel, PowerPoint)** From the open file, click on the **File** tab:

You will see the current version at the top and previous versions thereafter. Click on a previous version and a new Word window will open with the previous document version. Note at the top, you will see the file name and previous document saved date. There are two options, **Compare** and **Restore**.

- If you would like to make this previous version become the latest version, click **Restore.**
- If you click **Compare**, you will see all of the changes which have been made from this version up until the latest saved version.

## **From the OneDrive app in the Portal**

Go to **OneDrive** in a web browser from the portal. [https://sinclaircc.onedrive.com](https://sinclaircc.onedrive.com/)

From the OneDrive list of files, right-click the document for which you want to view or restore an earlier version, and then click **Version History**.

## *To view an earlier version*

In the **Version History** dialog box, select the link for the document version you want to view.

#### Version history

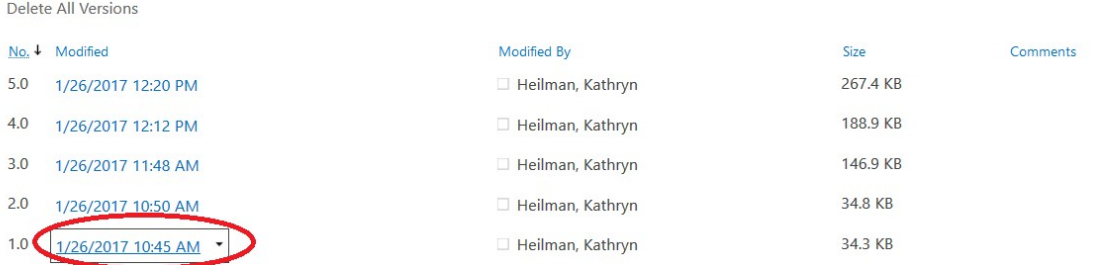

You will see the current version at the top and previous versions thereafter. Click on a previous version and a new Word window will open with the previous document version. The document opens in its application.

#### *To Restore a Previous Version*

- 1. Right-click the document for which you want to restore an earlier version, and then click **Version History**.
- 2. In the **Version History** dialog box, select the arrow next to the version of the document that you want to restore, and then click **Restore**.

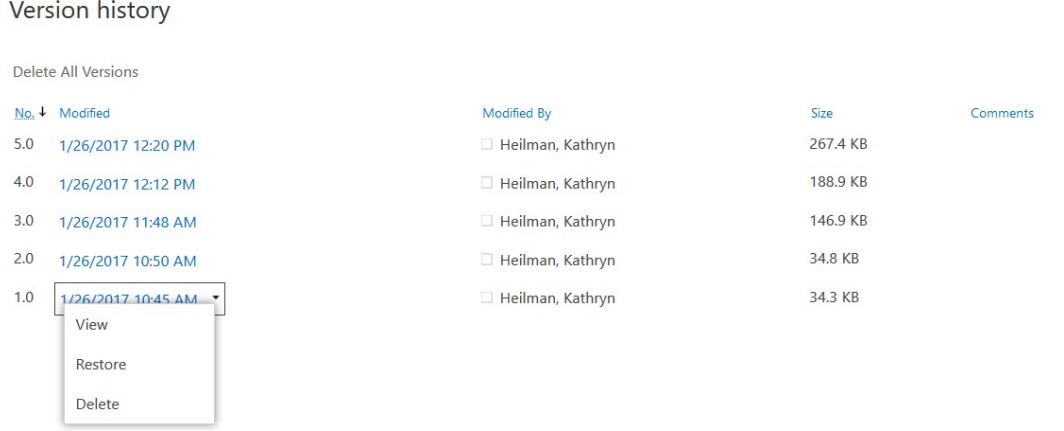

1. In the confirmation message, click **OK**.

The document version you selected becomes the current version. The previous current version becomes the previous version in the list.